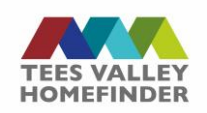

## **My Finances**

A tool to assist you with budgeting and working out your income/expenditure has been included on the customer account. You can choose to complete your income/outgoings using this tool, but it is not mandatory.

To start, click 'Get Started'

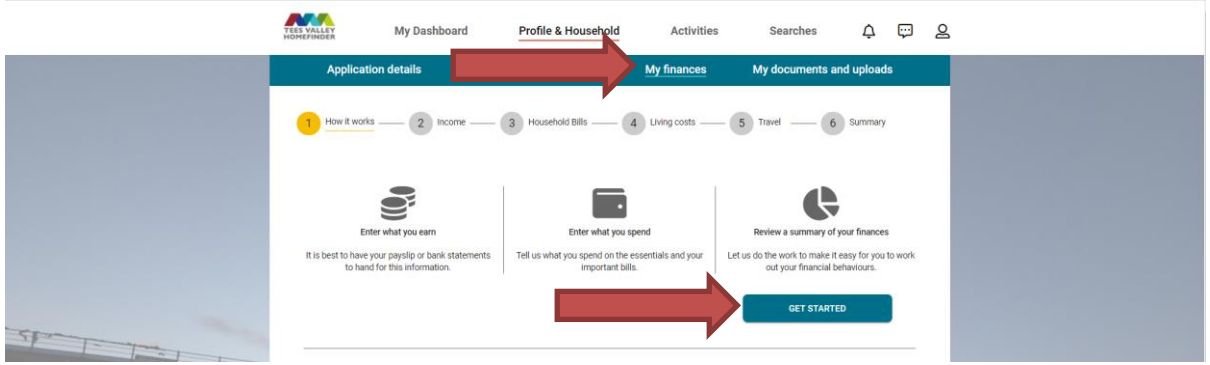

A screen will display where you can add details of your income from work, benefits and pensions. Click on the chevron icon to expand the form.

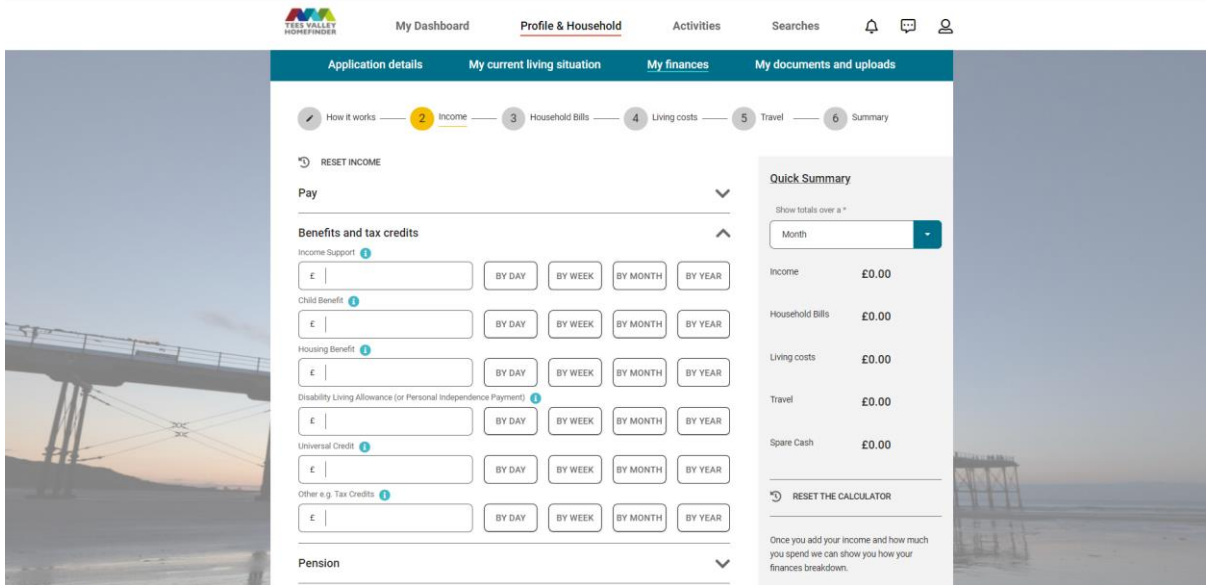

You can enter amounts and frequency of payments you receive.

When you have completed the page, click 'Continue to household bills'. A running calculation of what you have entered will appear on the right-hand side of the screen.

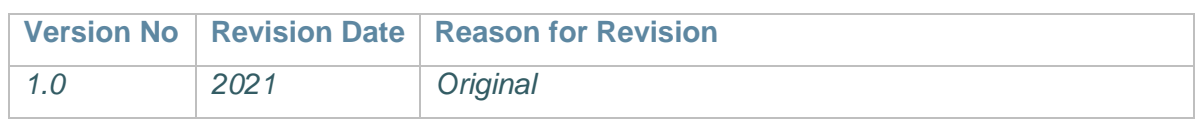

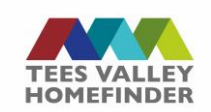

## **My Finances**

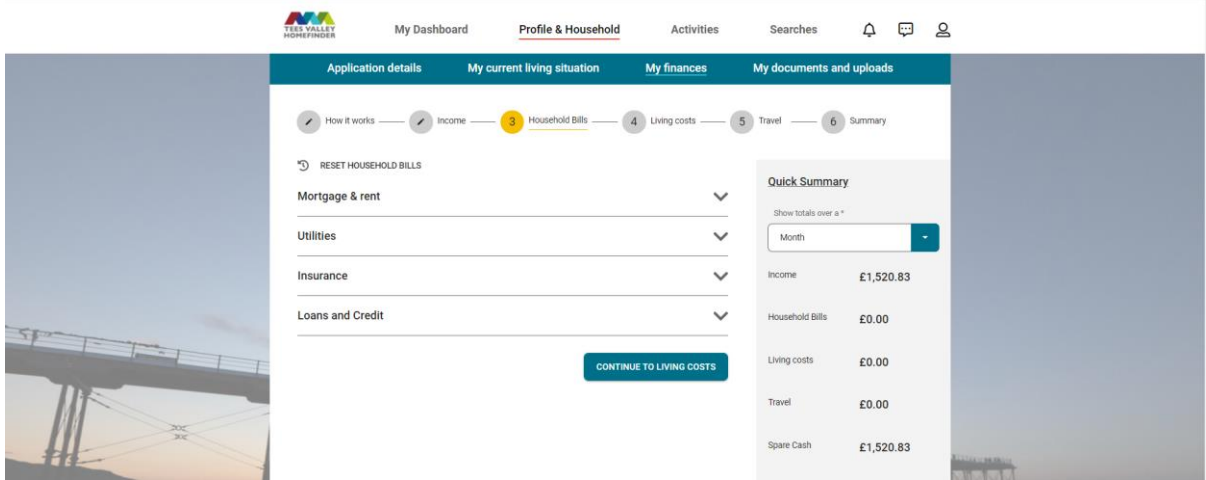

A screen will display where you can add details of your household bills, click on the chevron icon to expand the form.

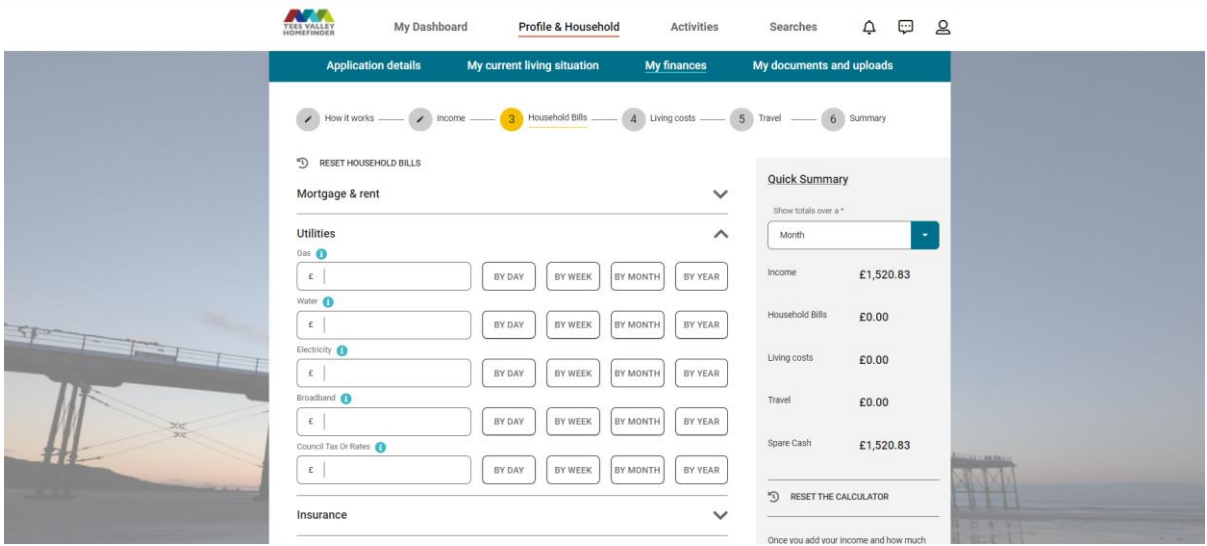

Enter amounts and frequency of payments. When you have completed the page, click 'Continue to living costs'. A running calculation of what you have entered will appear on the right-hand side of the screen.

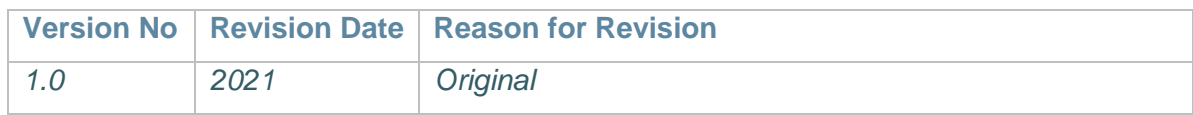

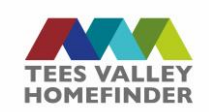

## **My Finances**

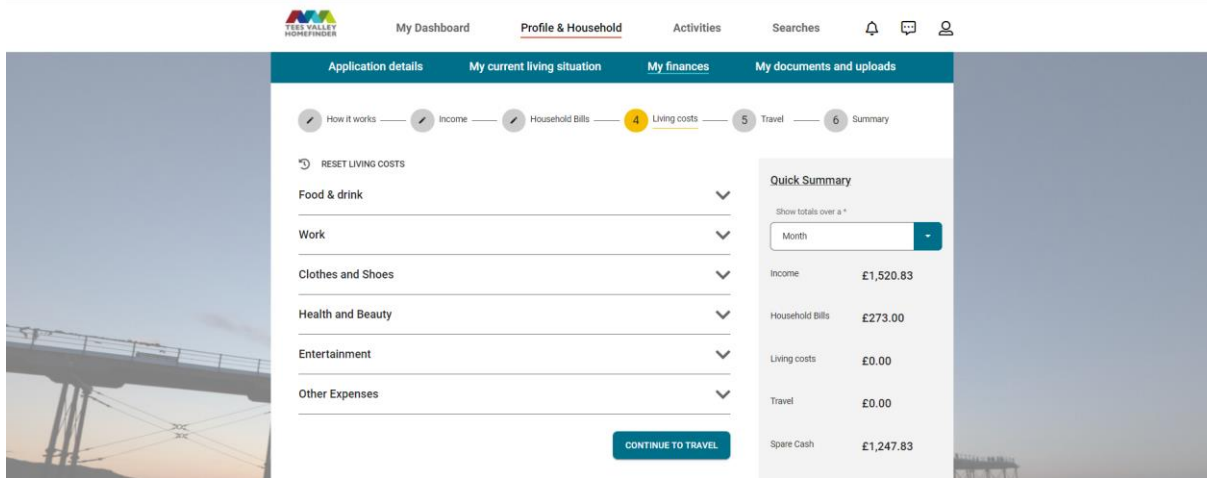

A screen will display where you can add details of your living costs, click on the chevron icon to expand the form.

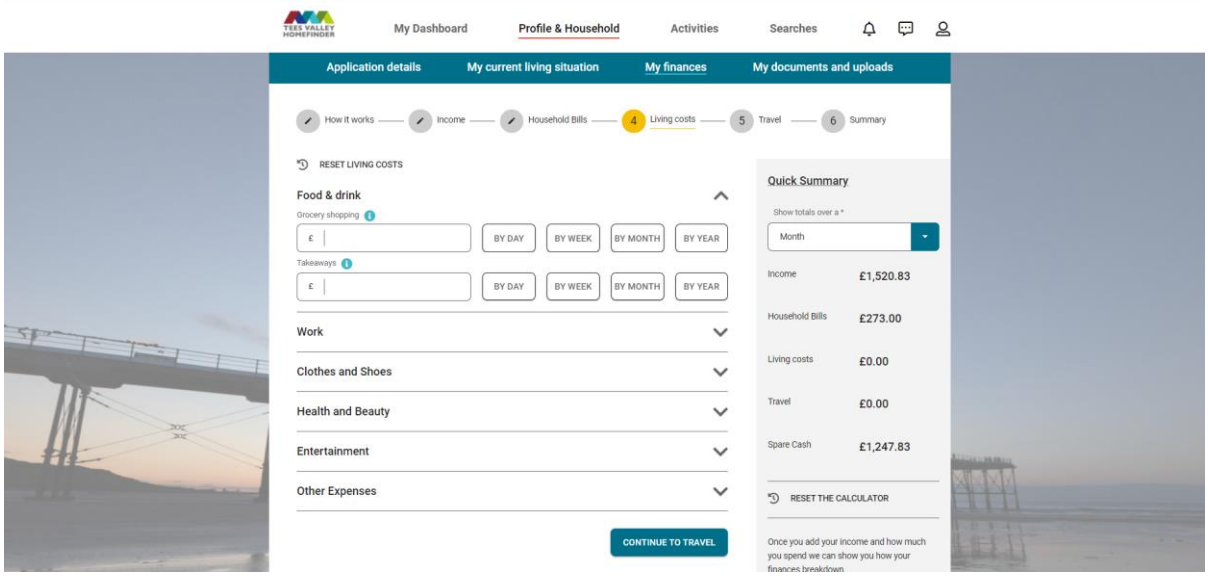

Enter amounts and frequency of payments. When you have completed the page, click 'Continue to travel'. A running calculation of what you have entered will appear on the right-hand side of the screen.

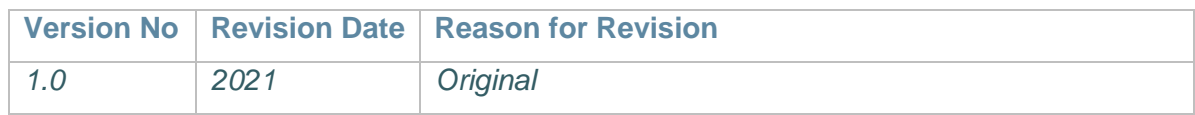

 $\sim$   $\sim$   $\sim$ 

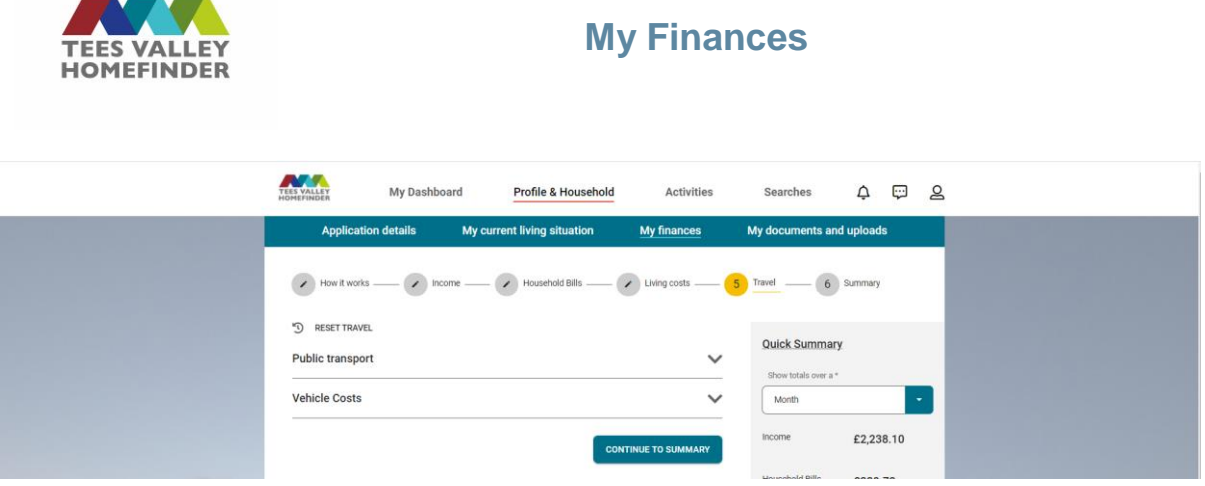

A screen will display where you can add details of your travel costs, click on the chevron icon to expand the form.

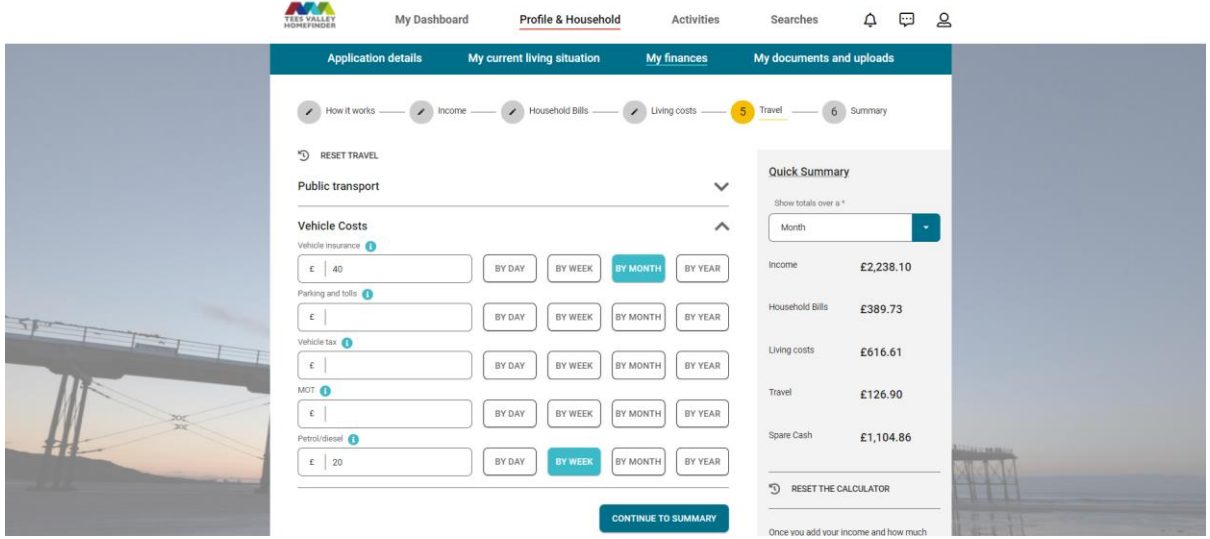

Enter amounts and frequency of payments. When you have completed the page, click 'Continue to Summary'. A running calculation of what you have entered will appear on the right-hand side of the screen.

A summary screen will display showing the information based on the details you have entered for your household

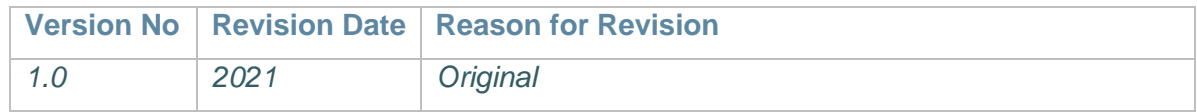

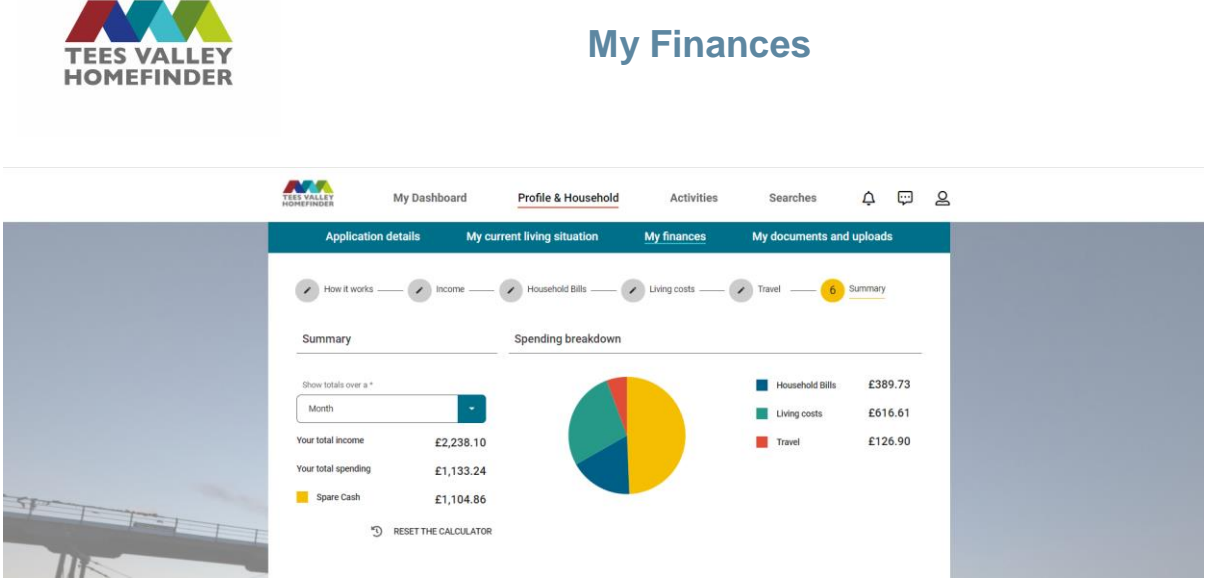

This is automatically saved against your account and you can go back to it at any time to adjust or reset.

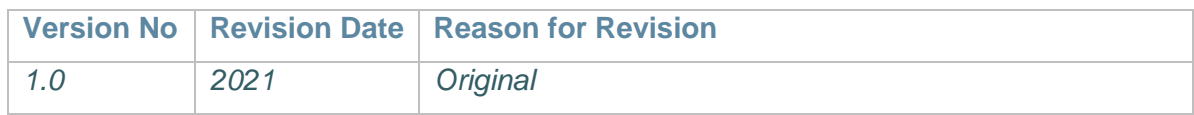